## Mom's New Computer – Windows 10

## Turning On

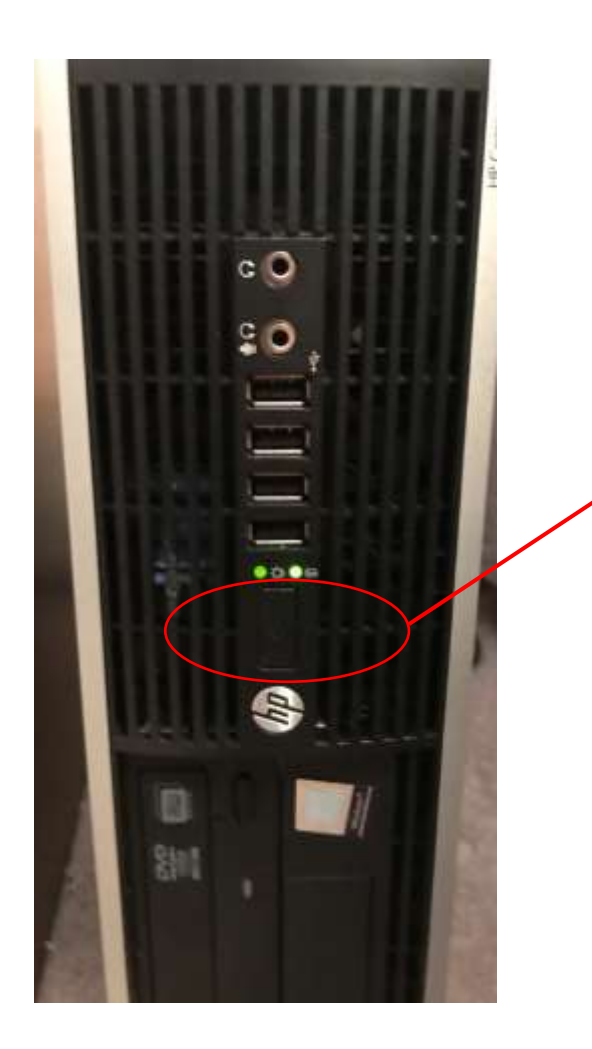

Push button above hp logo to turn computer on.

Then turn on monitor

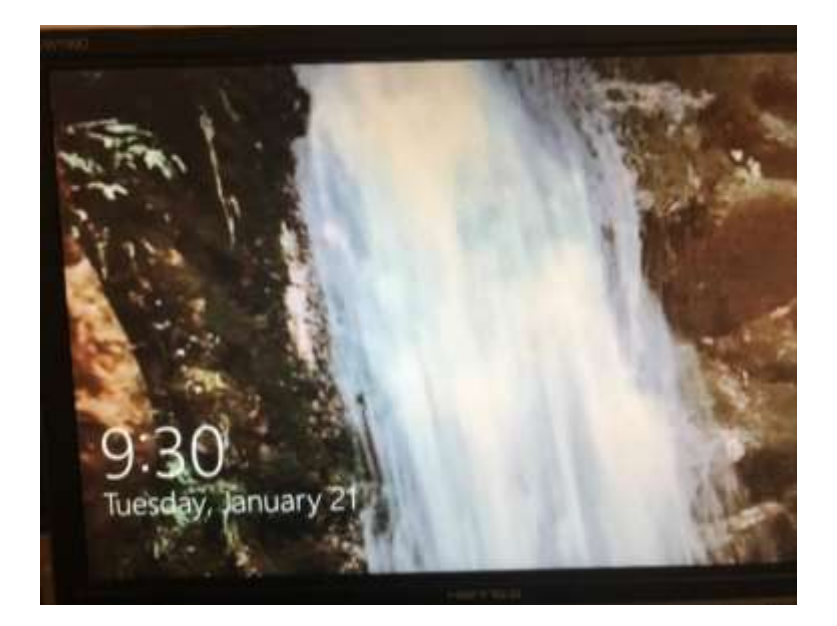

Waterfall picture with date and time appears when turned on and connected.

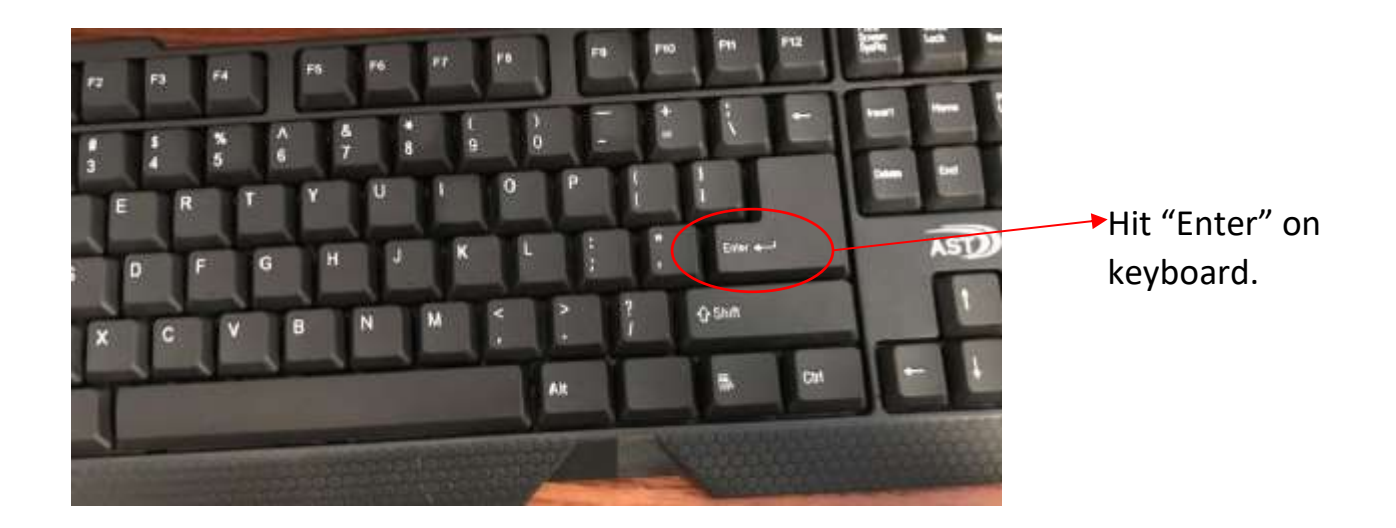

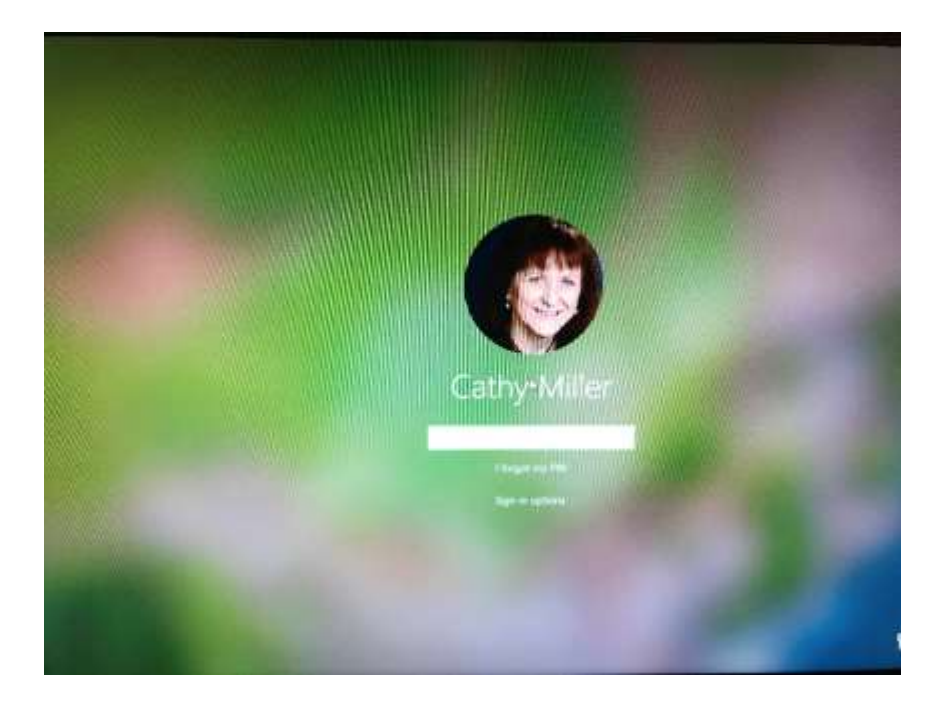

When you see Cathy's lovely face, type in the signon code –

XXXX

## Signing Off

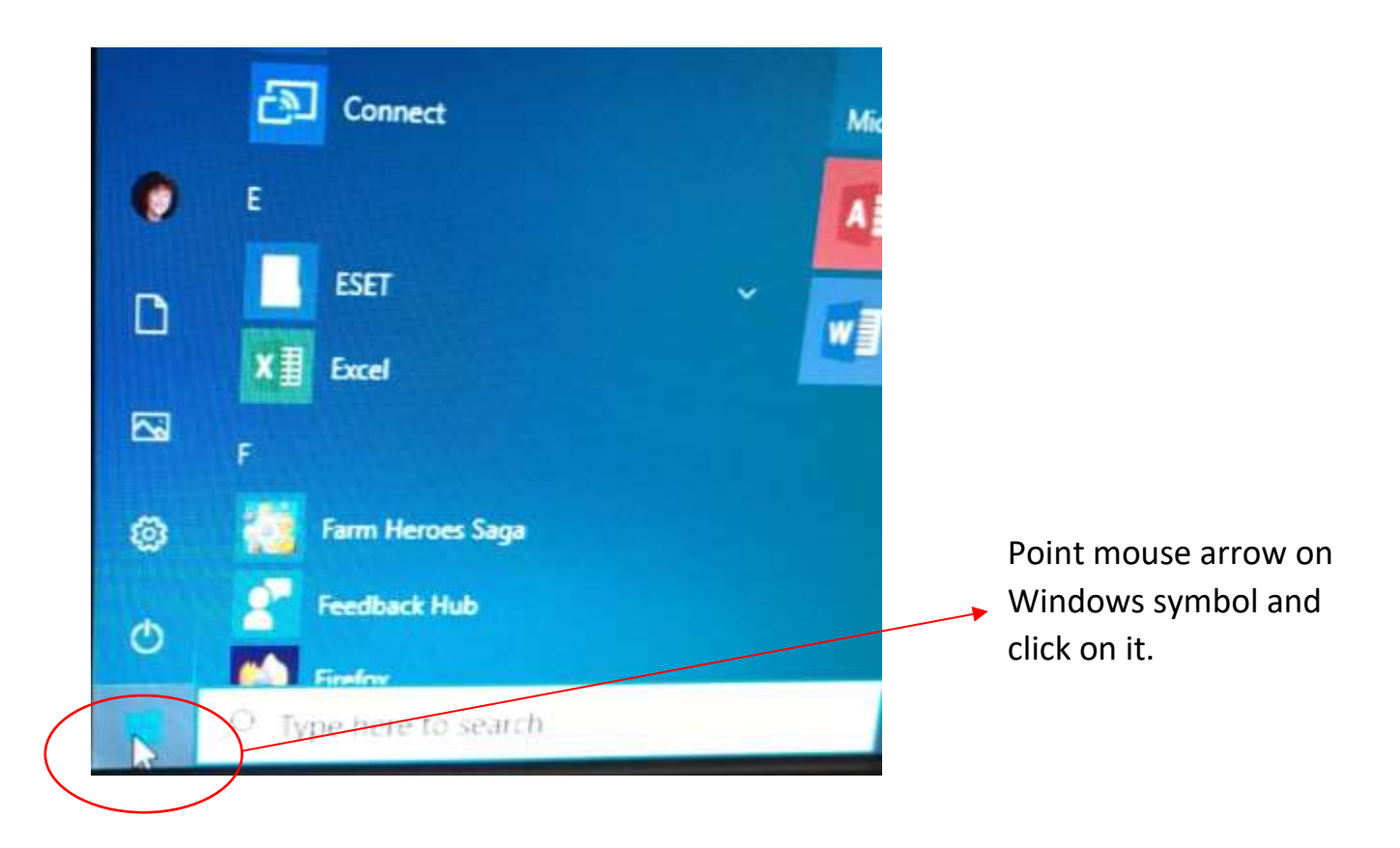

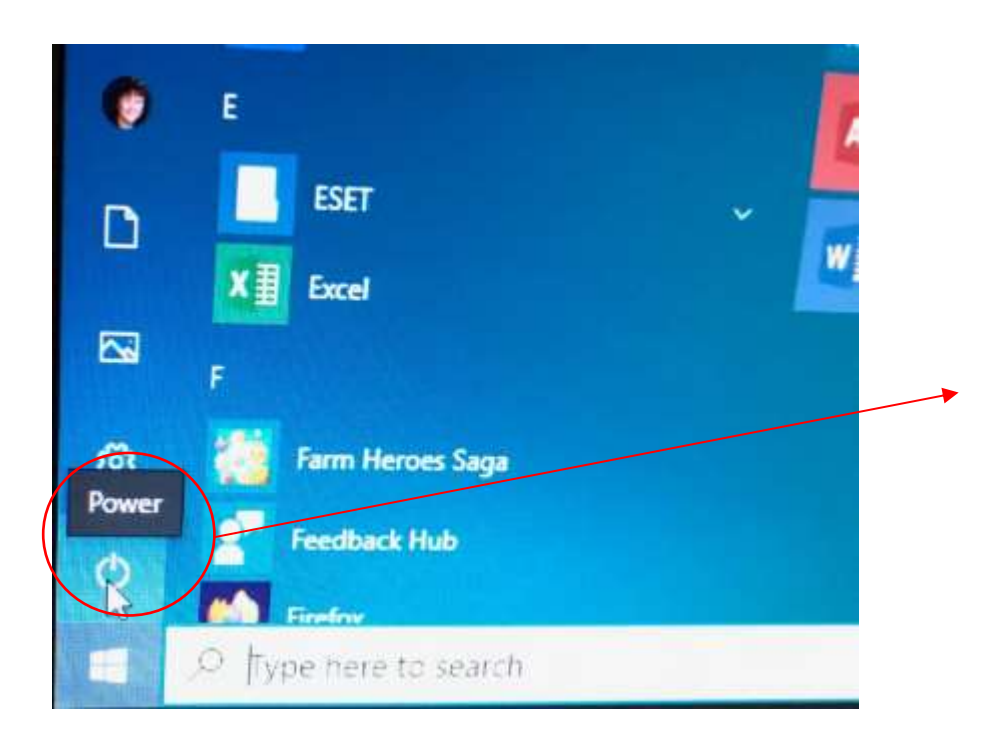

Now click on "Power" button. It looks like a circle with a line at the top.

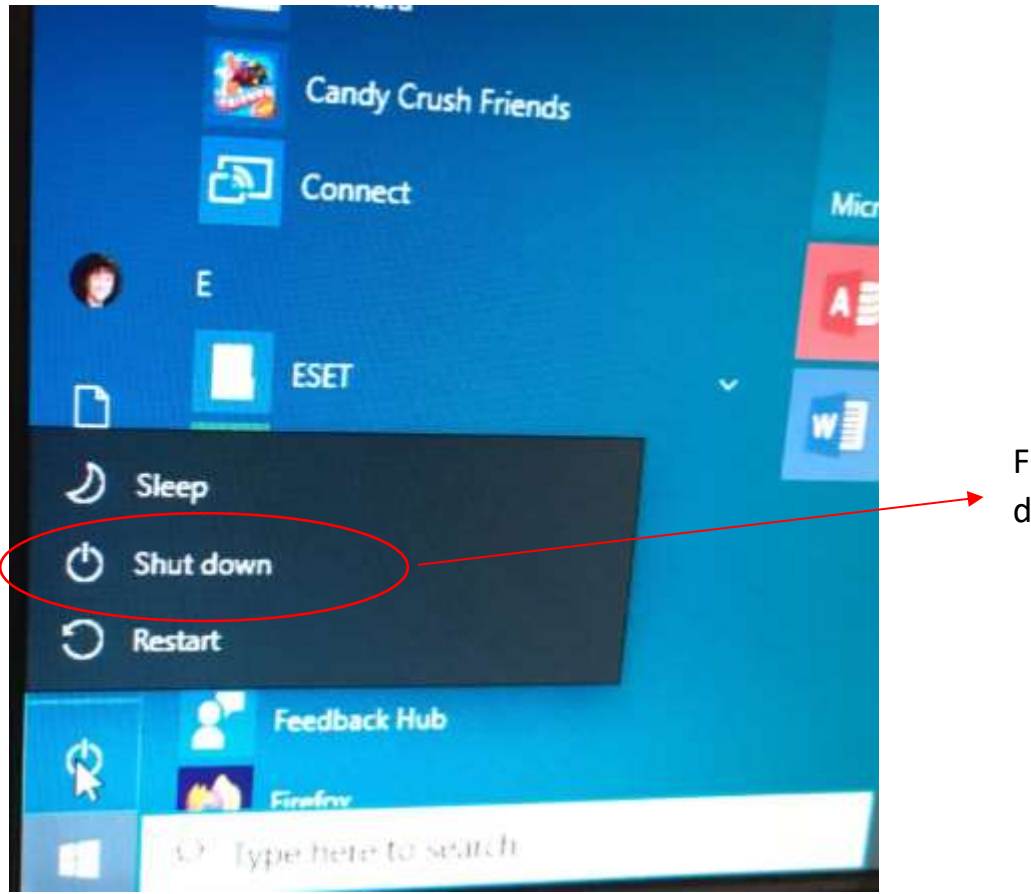

Finally, click on "Shut down" button.

## Turn off screen monitor

Congrats – you did it!!!